- 1) Hold "CTL" key on your keyboard then select the key label from talk or listen list
- 2) Place the "orange " key label on to the panel
- 3) Then double click on the key and in the bottom right hand corner of the screen .. select key specific actions and select dual talk listen

Step 2 Place the "orange " key-label on to the panel

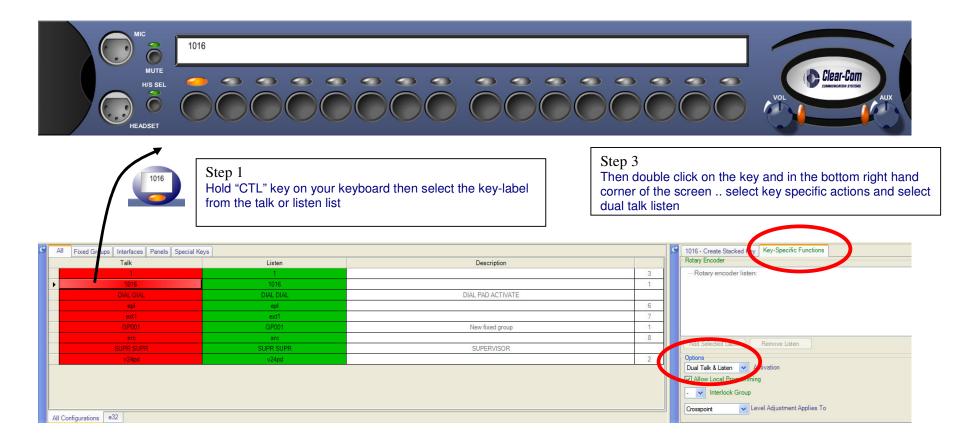